# **QRCODE à l'école : Comment l'utiliser en classe ?**

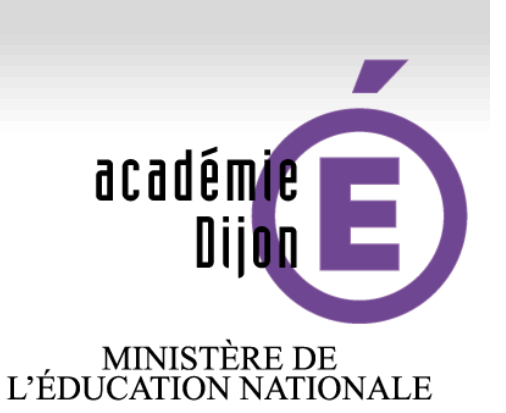

MINISTÈRE DE<br>L'ENSEIGNEMENT SUPÉRIEUR<br>ET DE LA RECHERCHE

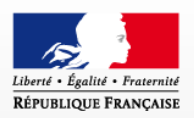

# **Valérie Perreaut Animatrice TICE 58**

### **Décembre 2015**

www.ac-dijon.fr

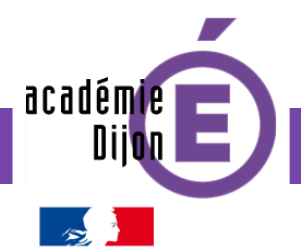

**Qu'est-ce qu'un QRCODE ? A quoi sert-il ?**

C'est un code barre en deux dimensions que l'on peut lire grâce à une application sur smartphone (téléphone connecté) ou tablette.

C'est un moyen d'accéder très rapidement à : **☆ Un texte ❖** Un site internet  $\dots$  **Une vidéo ou un son en ligne ☆ Une adresse mail** ❖ Une carte de visite...

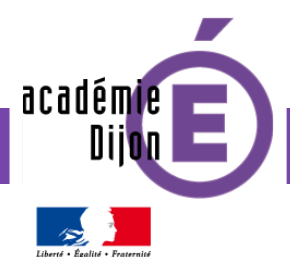

### **4 étapes pour bien utiliser un QR CODE**

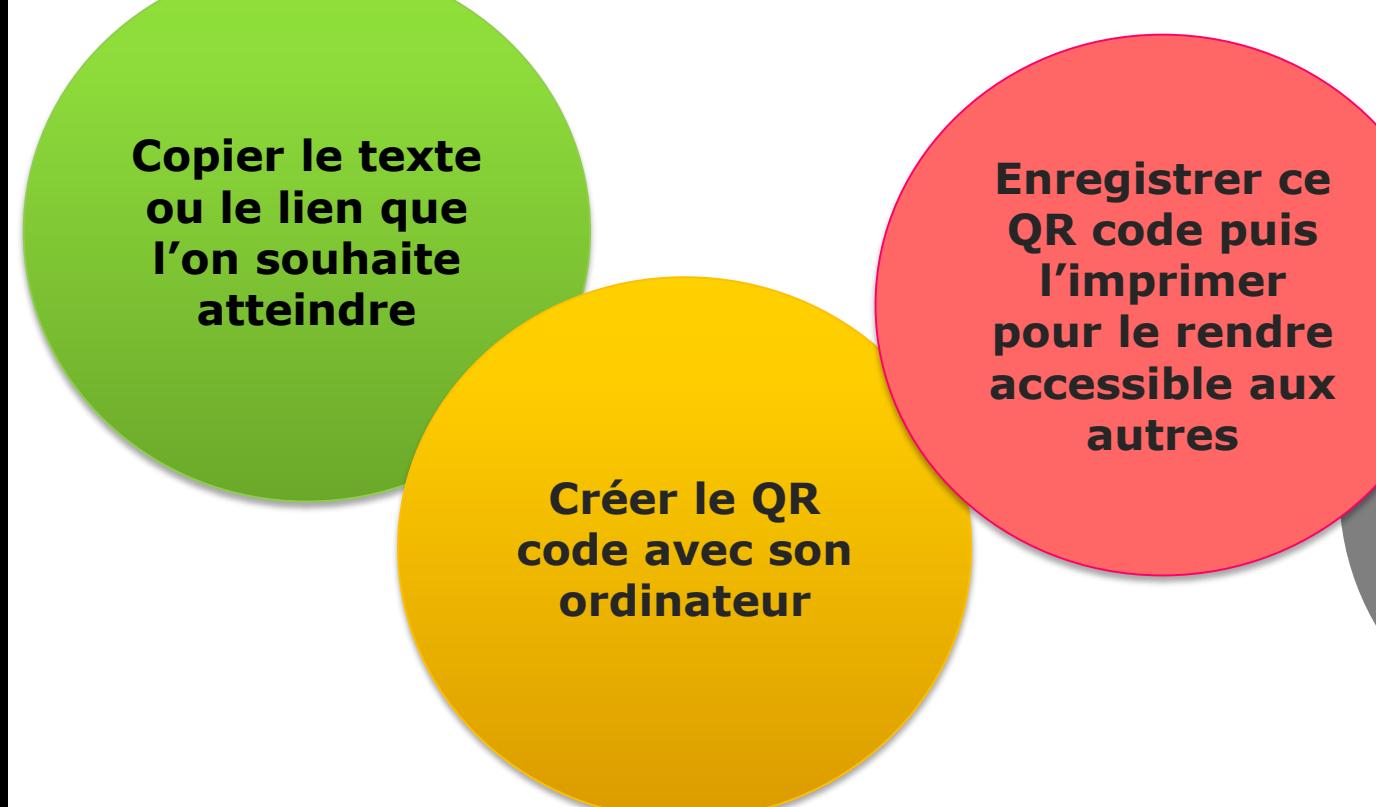

**Lire le QR code et atteindre ainsi la cible voulue**

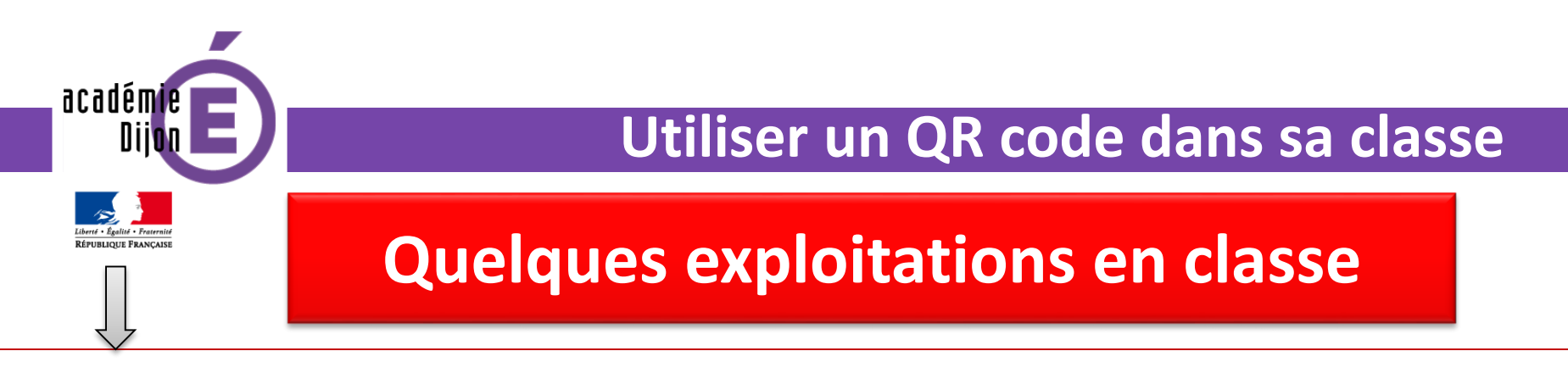

#### **Enrichir le cahier de leçon de l'élève**

Il est possible d'ajouter, à la fin d'une leçon, un QR code afin de compléter, d'enrichir une notion. Celui-ci, crée par l'enseignant, pourra être scanné à la maison par l'élève (grâce à une tablette ou un smartphone). Il pourra ainsi accéder par exemple à une capsule-vidéo reprenant la notion ou la complétant.

*Exemple avec une leçon sur la technique opératoire de la multiplication.*

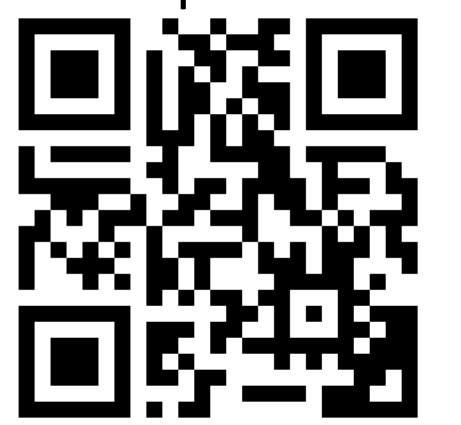

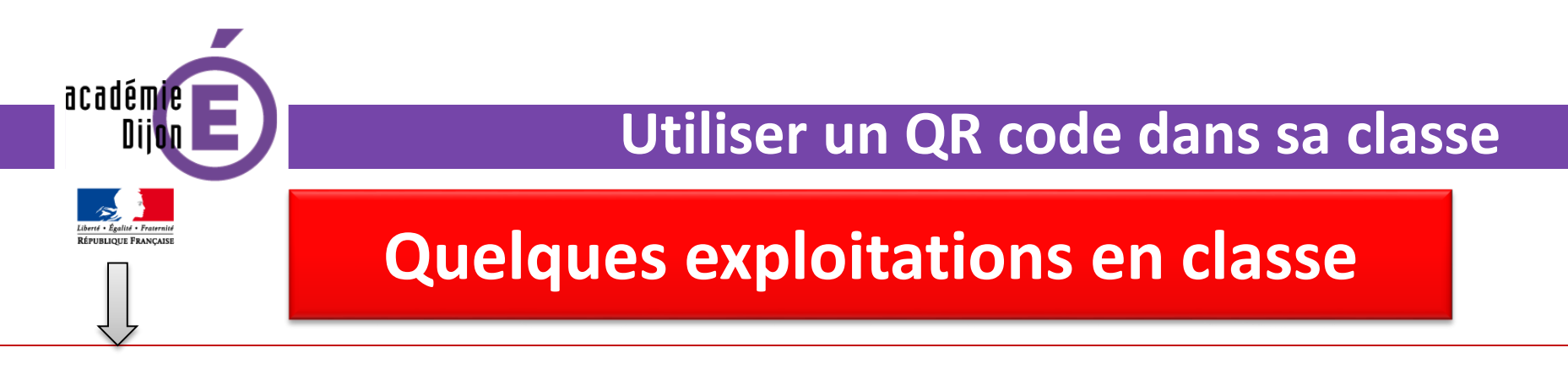

#### **Enrichir le cahier culturel de l'élève**

En histoire des arts, un QR code peut être utilisé dans la trace écrite ou bien affiché dans la classe (à condition de posséder une tablette dans la classe) pour donner un complément d'informations ou pour aller plus loin dans l'étude de l'œuvre travaillée.

*Exemple avec l'étude d'une œuvre d'Andy Goldsworthy (« LandArt ») Pour aller plus loin, on pourra proposer un diaporama de différentes réalisations « LandArt ».*

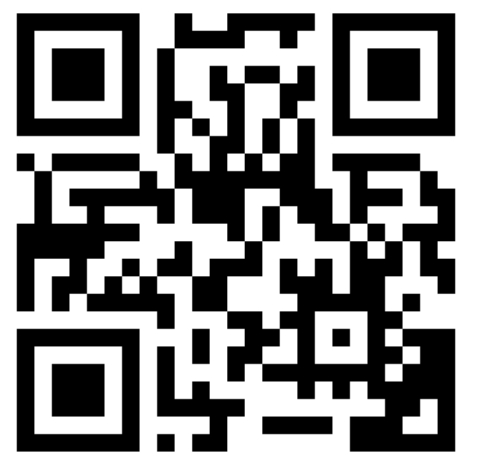

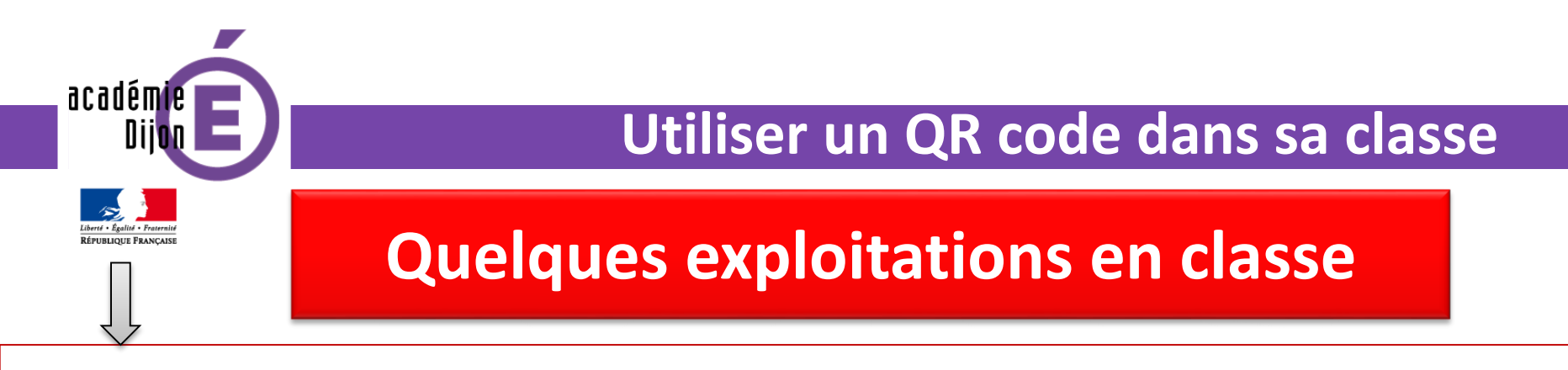

#### **Proposer un QCM de lecture à réaliser en ligne**

En lecture compréhension, pour vérifier la compréhension globale d'un album ou d'un livre lu en autonomie (rallye lecture par exemple), il est possible d'ajouter en 4 ème de couverture un QR code qui renvoie vers un QCM à remplir en autonomie.

*Exemple avec le livre de Tomi Ungerer « Le géant de Zeralda »*

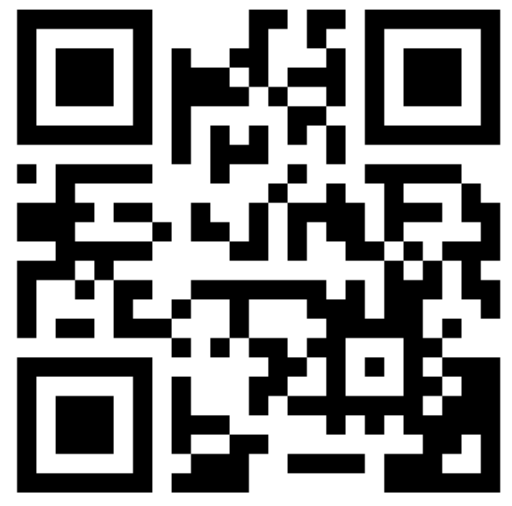

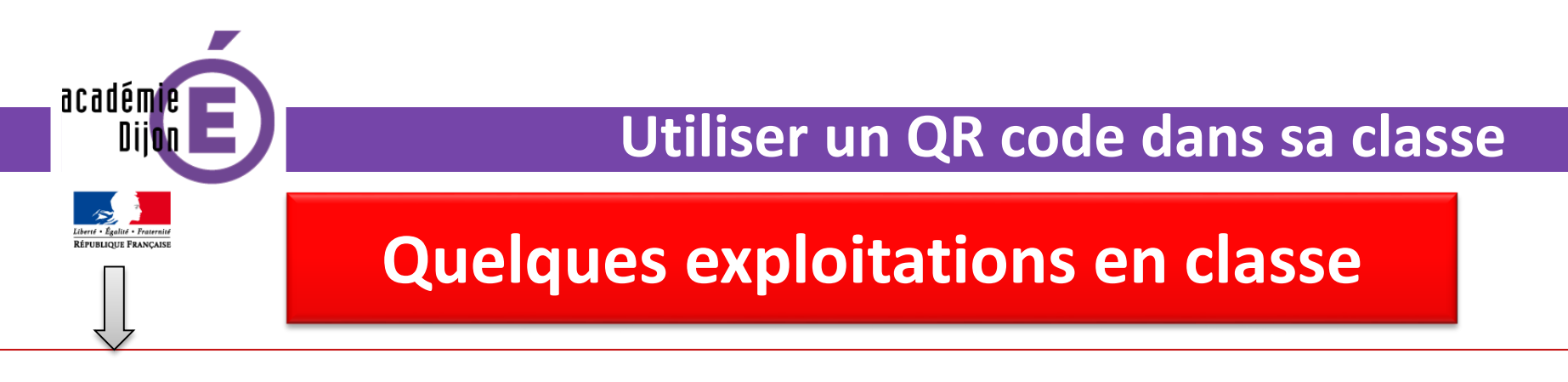

#### **Créer un jeu de piste**

Dans le cadre de la création d'un jeu de piste, on peut proposer des

QR code disséminés dans l'enceinte de l'école (ou à l'extérieur, dans un

parcours d'orientation en EPS par exemple) qui renverraient vers des

énigmes à résoudre.

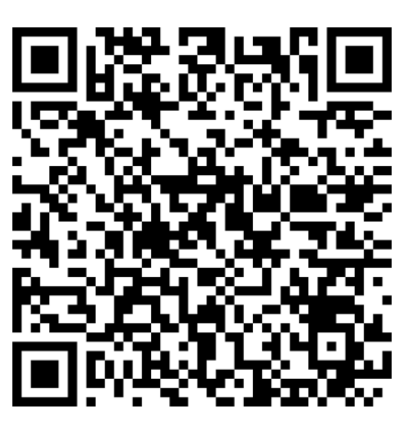

*Exemple : l'énigme :* **H<sub>is</sub> Julie de la réponse à l'énigme** :

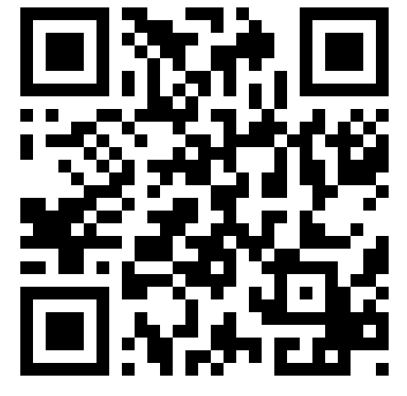

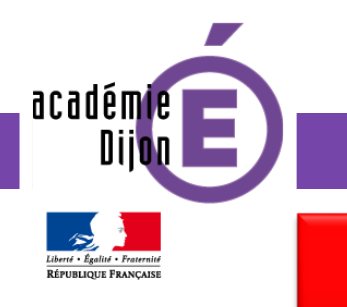

## **Quelques exploitations en classe**

#### **Illustrer un texte par un enregistrement sonore**

En éducation musicale, il est possible d'ajouter, à une trace écrite portant sur une œuvre musicale ou la classification d'instruments de musique, un enregistrement (déjà en ligne) d'un extrait sonore ou d'un instrument de musique. Ce peut être également en guise d'affichage (dans le cas où la classe serait équipée d'une tablette).

*Exemple 1 : Jean Sebastien Bach – Toccata Exemple 2 : le sitar*

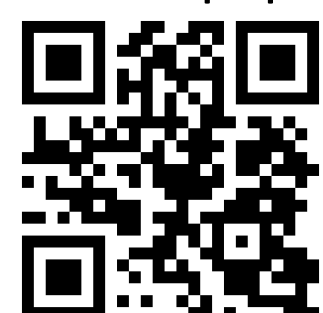

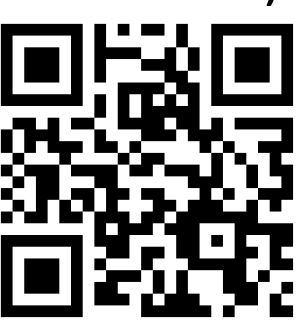

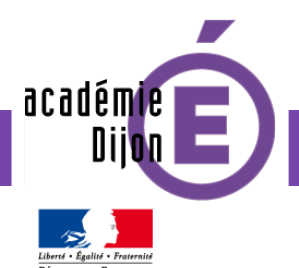

## **Comment créer un QR code ?**

L'information à partager peut-être :

Une URL (une adresse internet) qui peut être : >Une page web Un son déjà en ligne Une vidéo déjà en ligne Une photo déjà en ligne

 $\diamond$  **Du simple texte** 

D'autres informations (carte de visite, mail, …)

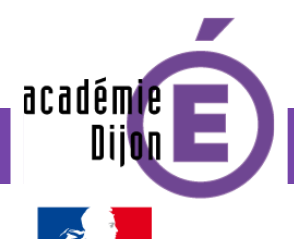

### **Comment créer un QR code ?**

**1. Copier le lien à partager**

**Copier le texte ou le lien que l'on souhaite atteindre**

**Créer le QR code avec son ordinateur**

**2. Aller sur le site <http://kamocu.com/en/qrcode/>** (mais il existe d'autres sites similaires)

**3. Coller le lien copié ou taper le texte** 

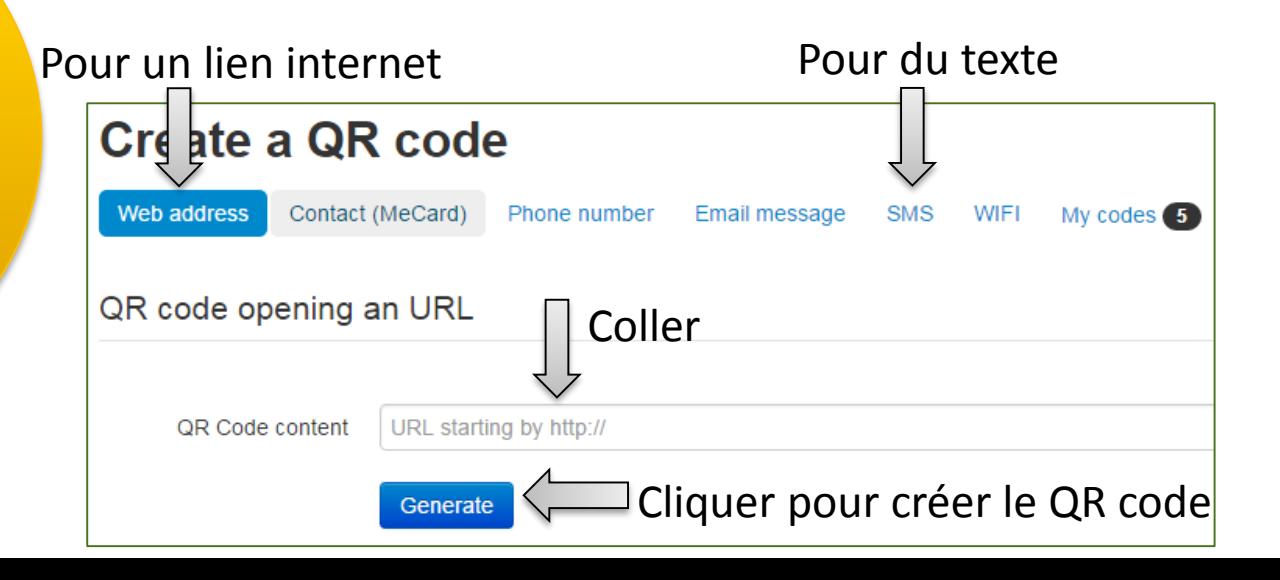

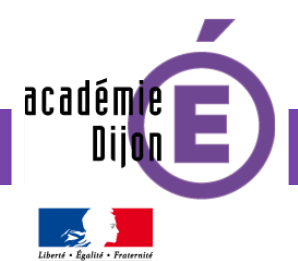

 $\Box$ 

### **Comment créer un QR code ?**

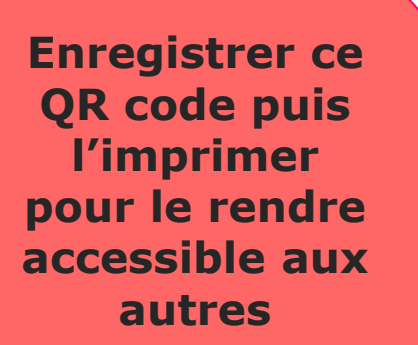

**1. Cliquer droit sur le QR code**

**2. Enregistrer l'image sous…**

**3. Imprimer l'image**

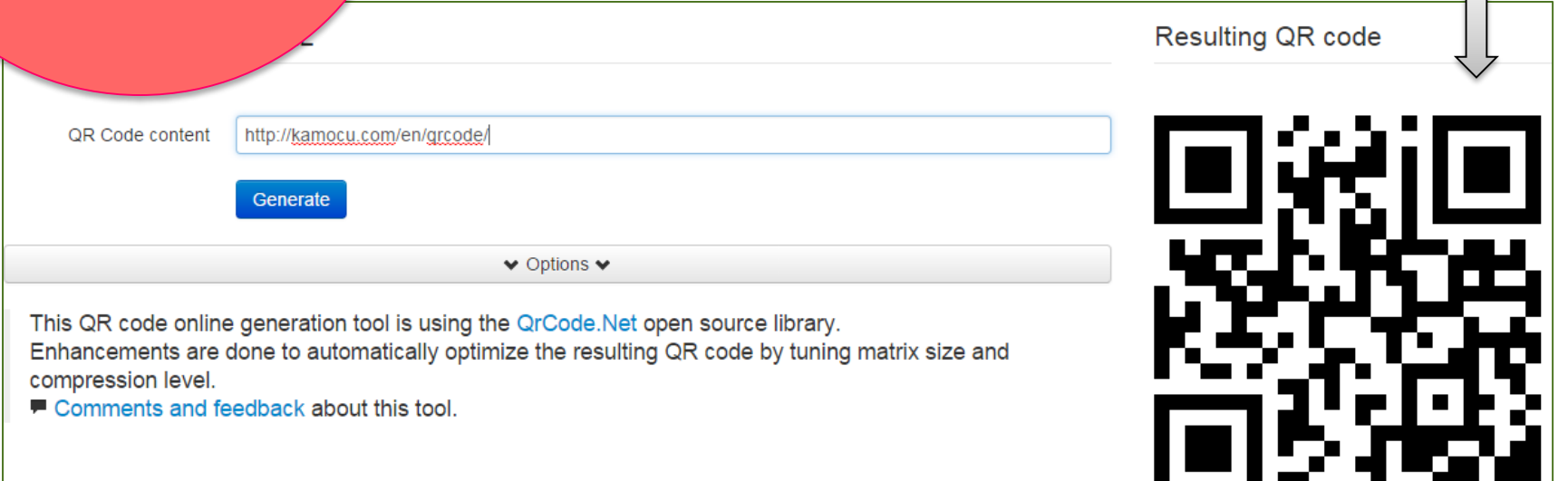

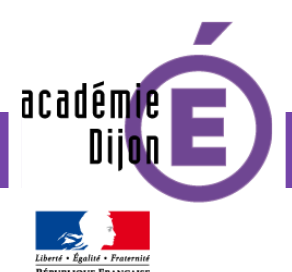

## **Comment lire un QR code ?**

**1. Télécharger sur le smartphone ou la tablette une application qui lit les QR code**

Il existe par exemple :

- « **Qrafter** » pour IOS (Iphone, Ipad)
- « **QR Code Reader** » pour Android (smartphone, Samsung)

**2. Lancer l'application et scanner le QR code**

#### **3. Lire le message ou suivre l'URL proposée**

**Lire le QR code et atteindre ainsi la cible voulue**